## **Advantech AE Technical Sharing Documentation**

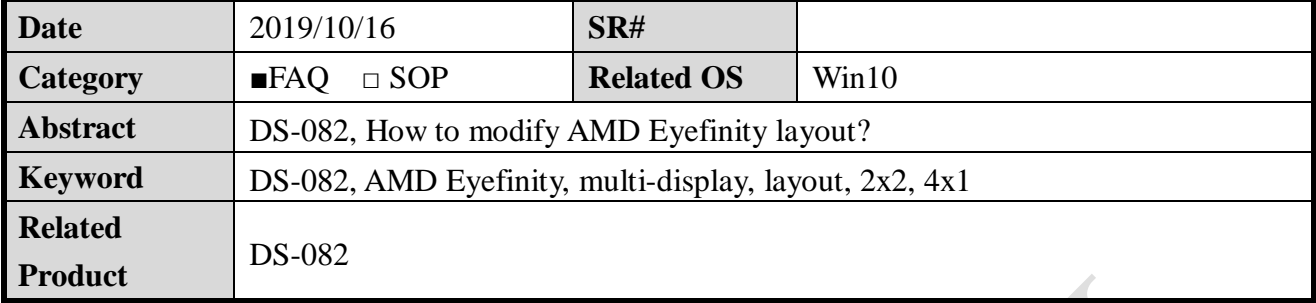

## **Problem Description:**

DS-082 supports 4 HMDI display and AMD Eyefinity. This FAQ will help user to modify their

own Eyefinity layout.

## **Answer:**

- 1. For 2x2 layout
	- A. Connect 4 HDMI displays first, and then right click desktop and select "Display settings".

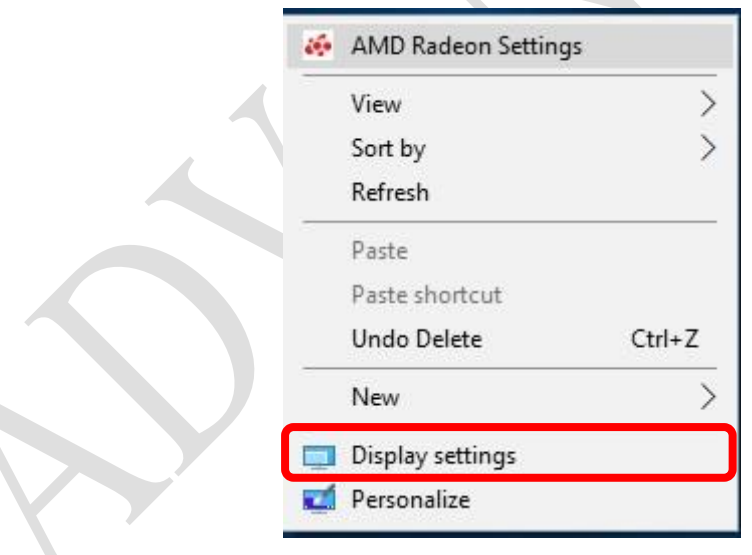

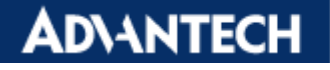

B. Adjust the layout to 2x2, as following picture.

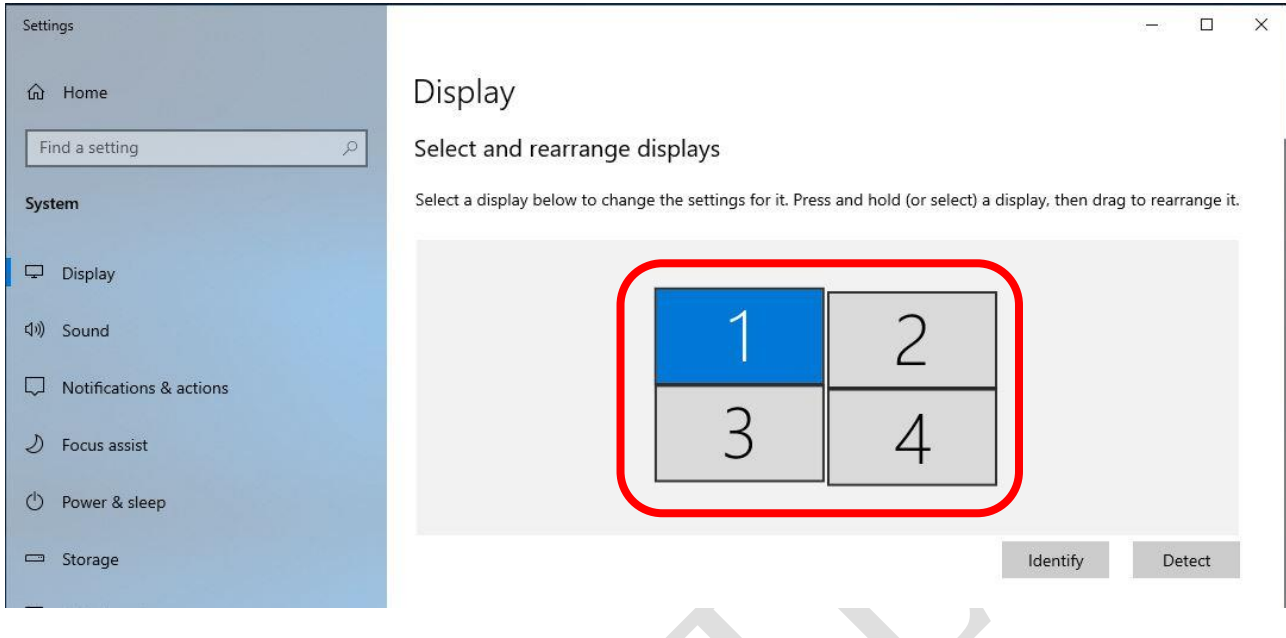

C. Right click the desktop again and select "AMD Radeon Settings".

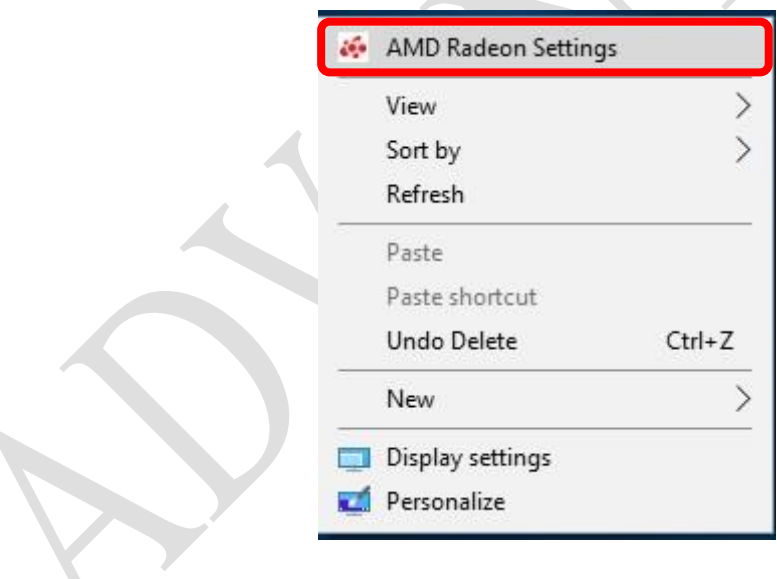

D. Select the "Eyefinity".

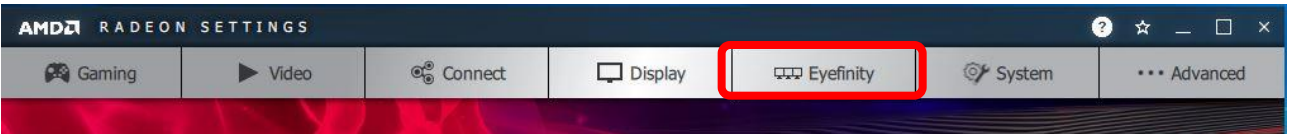

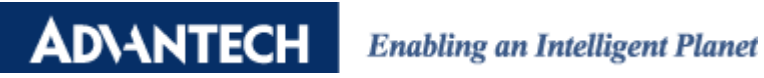

E. Select the "Quick Setup"

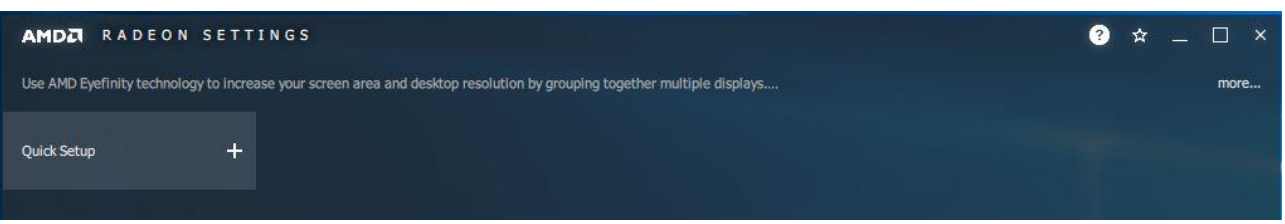

F. The result will be following pictures.

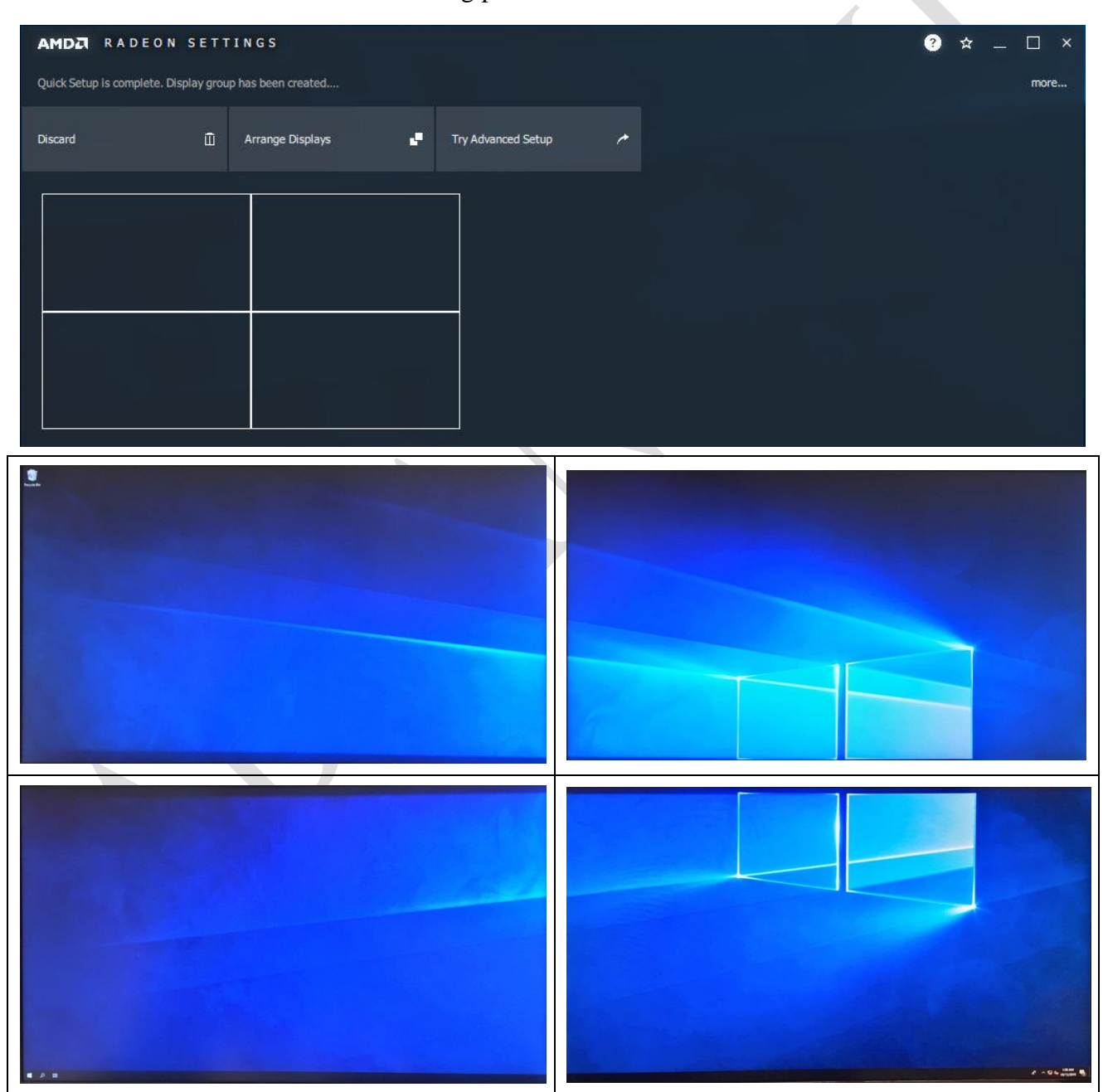

**ADVANTECH** 

- 2. For 4x1 layout
	- A. Connect 4 HDMI displays first, and then right click desktop and select "Display settings".

![](_page_3_Picture_43.jpeg)

B. Adjust the layout to 4x1, as following picture.

![](_page_3_Picture_44.jpeg)

**Enabling an Intelligent Planet** 

C. Right click the desktop again and select "AMD Radeon Settings".

![](_page_4_Picture_33.jpeg)

D. Select the "Eyefinity".

**ADVANTECH** 

![](_page_4_Picture_34.jpeg)

E. Select the "Quick Setup"

![](_page_4_Picture_35.jpeg)

## **ADVANTECH Enabling an Intelligent Planet**

F. The result will be following pictures.

![](_page_5_Picture_30.jpeg)

Y.

3. If user need advance settings, please refer to following link,

<https://www.amd.com/zh-hant/support/kb/faq/dh-014>